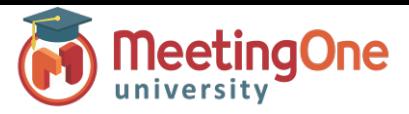

## **Voilà – Create a Program**

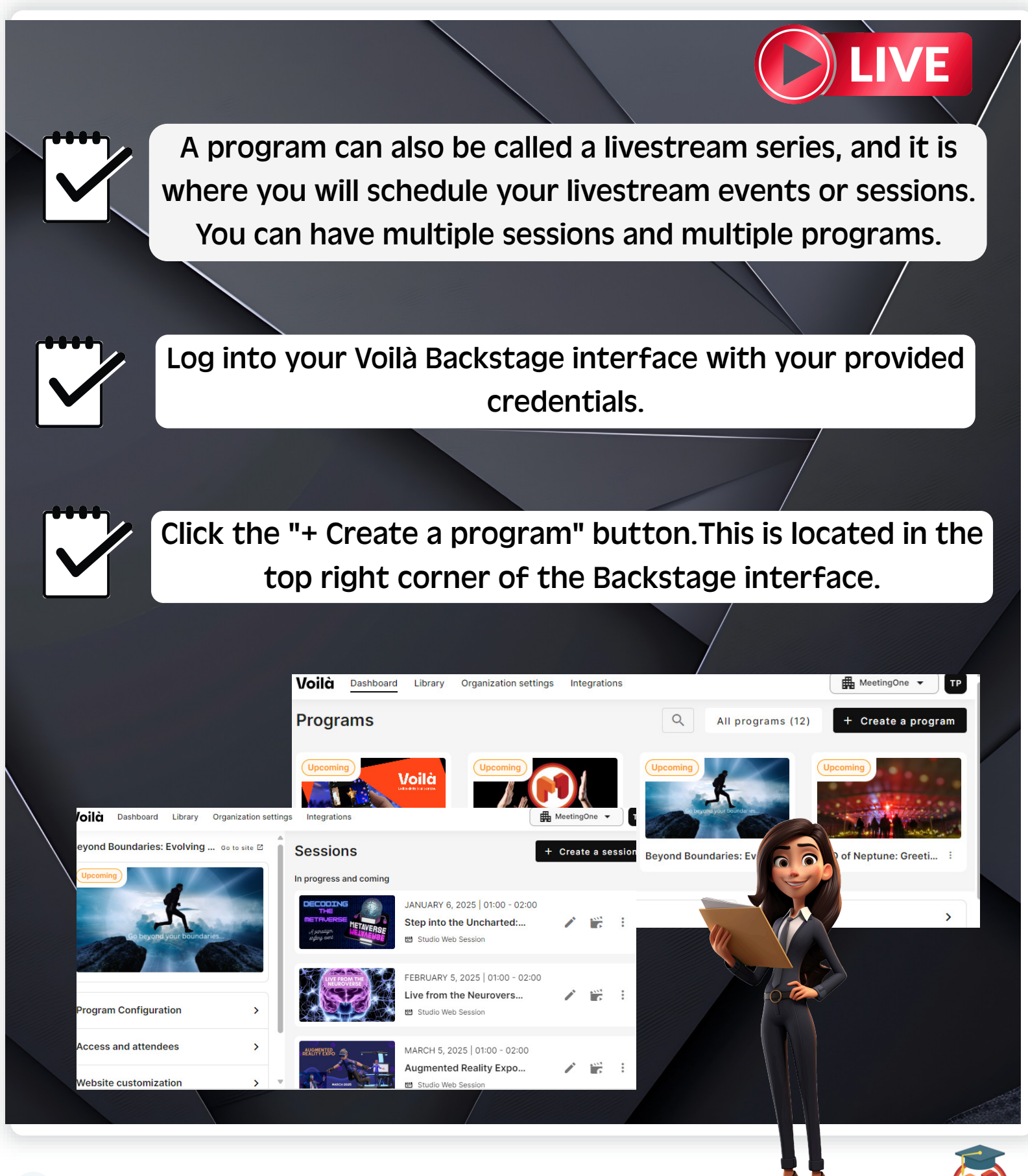

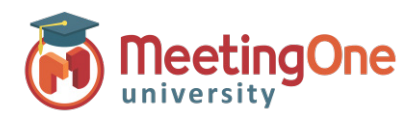

## **Voilà – Create a Program**

You will have the option to start from scratch or use a template.

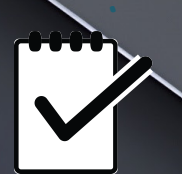

Enter a Program name, select your time zone, and click "Next.".

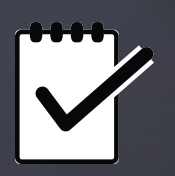

Make the following selections. These can be changed later:

Nominative/Anonymous program - By activating the nominative mode BEFORE adding attendees to the program, you will be able to export the nominative list of the persons who attended each of the program session.

Program recording - If activated, all sessions from this program will be recorded by default. If not activated, you can still turn on recording for a specific session.

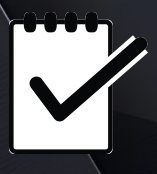

Click "Finalize" to finish.

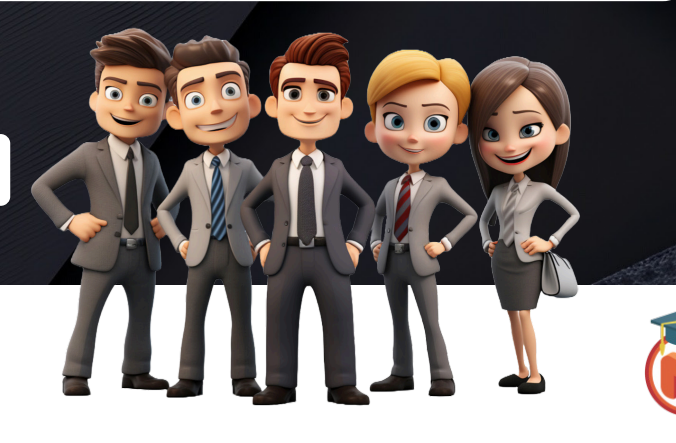